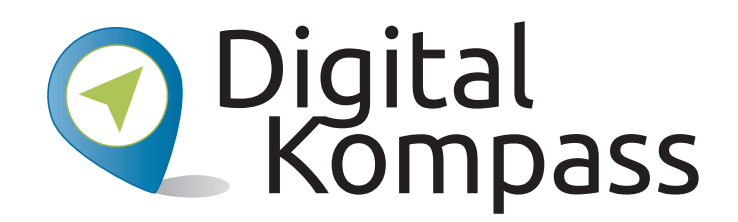

**Anleitung 6**

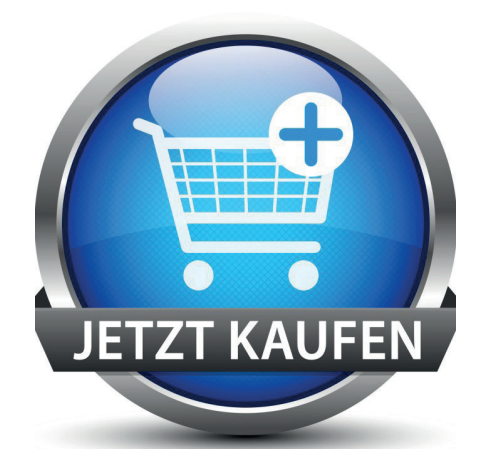

# **Anlands Bestellen und bezahlen – Bester 15 Uhr Internet-Kaufhaus Internet mer geöffnet**

Autorin: Stefanie Brandt**Autorin: Stefanie Brandt**

© Fotolia Do Ra

### **www.digital-kompass.de**

Gefördert durch:

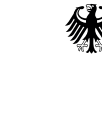

Bundesministerium der Justiz und für Verbraucherschutz

aufgrund eines Beschlusses des Deutschen Bundestages

Erstellt durch:

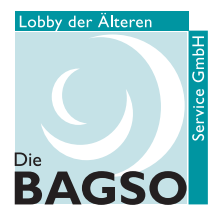

Bundesarbeitsgemeinschaft der Senioren-Organisationen

**Senioren-Organisationen**  Unterstützt durch:

Erstellt durch: Unterstützt durch:

geöffnet

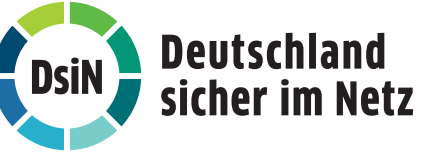

### **Einführung**

**RAGSC** 

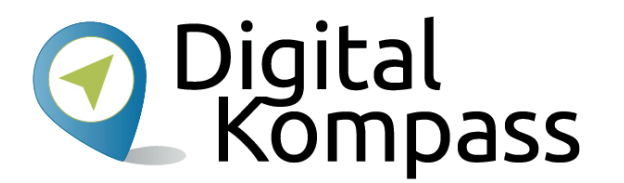

Der **Digital-Kompass** richtet sich an Lotsen, Trainerinnen und Trainer, Helfer und Engagierte, die in der Seniorenarbeit aktiv sind. In der **Material-Fundgrube** bietet der Digital-Kompass Lehr- und Lernmaterialien, Broschüren, Filme, Arbeitsblätter und praktische Tipps für Treffen, Beratungen und Kurse rund um die Themen Internet und neue Medien. Verantwortlich für diesen Bereich ist die Servicegesellschaft der Bundesarbeitsgemeinschaft der Senioren-Organisationen. **Digitale Stammtische** ermöglichen den Austausch zu aktuellen IT-Themen mit fachkundigen Referenten und Gleichgesinnten deutschlandweit. Ein Schwerpunkt liegt dabei in der Vermittlung von Kompetenzen zur sicheren Nutzung digitaler Medien. Für diesen Bereich ist Deutschland sicher im Netz e.V. verantwortlich.

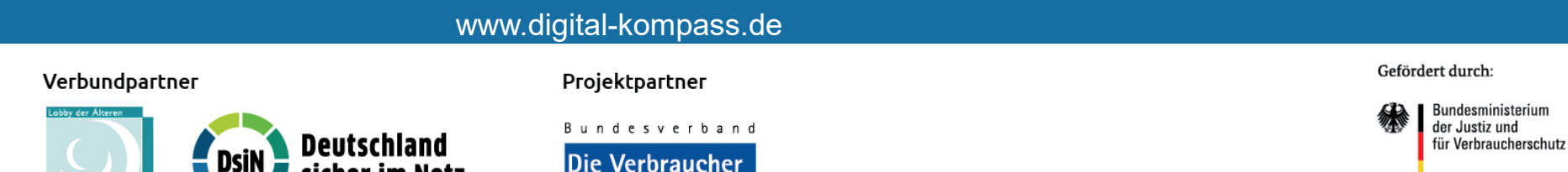

 $\sum_{n=1}^{\infty}$ des Deutschen Bundestages

### **Einführung**

Diese Anleitung zum Thema **bestellen und bezahlen** wurde durch die BAGSO Service Gesellschaft im Rahmen des Projektes Digital-Kompass erstellt.

Sie ist Teil einer Serie von Anleitungen, die sich an den Themen des BAGSO-Wegweisers durch die digitale Welt orientieren.

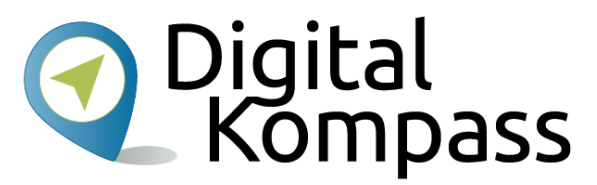

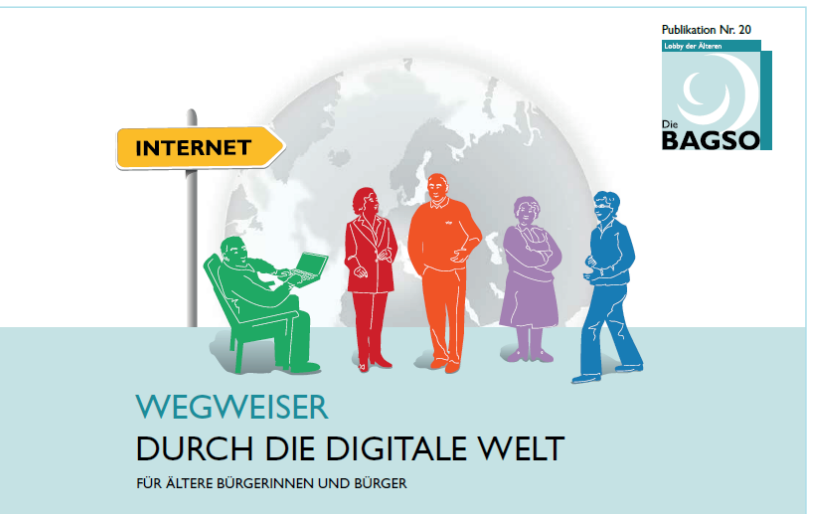

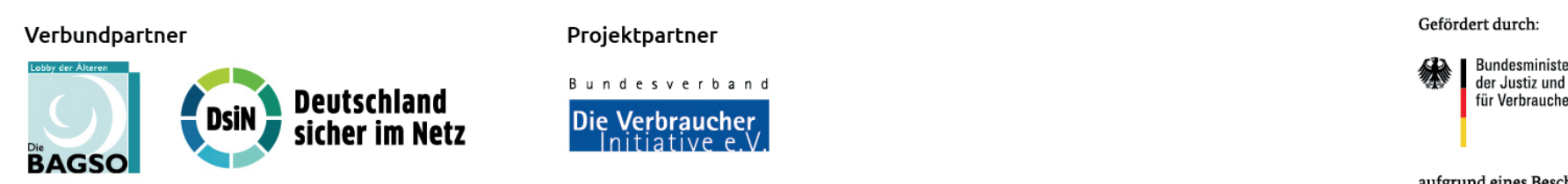

### www.digital-kompass.de

#### Projektpartner

**Bundesverband Die Verbraucher** 

#### Gefördert durch:

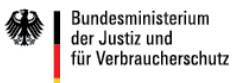

des Deutschen Bundestages

### **Inhaltsverzeichnis**

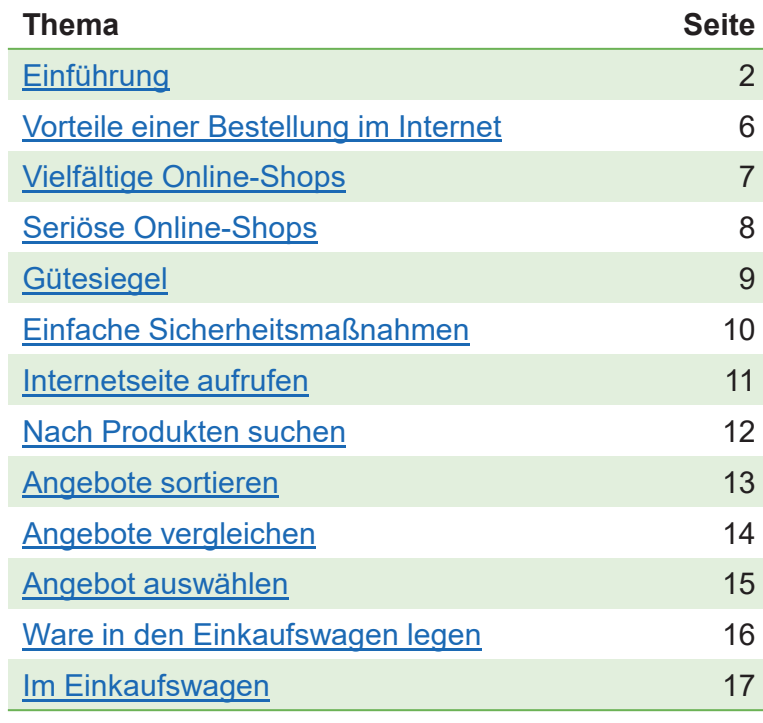

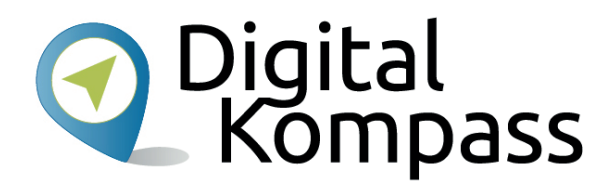

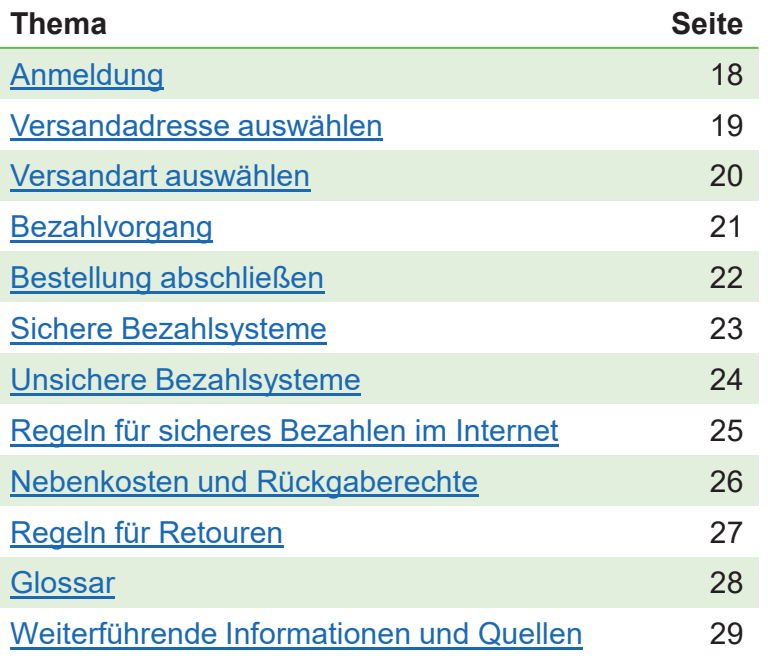

Stand: 01.2017

### **Los geht's**

Was bedeutet Einkaufen im Internet eigentlich? Einer der großen Vorteile des Internets besteht darin, dass man nahezu jedes Produkt finden, ansehen und bestellen kann.

Von A wie Apfel bis Z wie Zement gibt es wirklich alles. Hier zeigen wir Ihnen, wie Sie sicher einkaufen und worauf Sie dabei achten sollten.

**Im Glossar werden die häufigsten Fachbegriffe erläutert.**

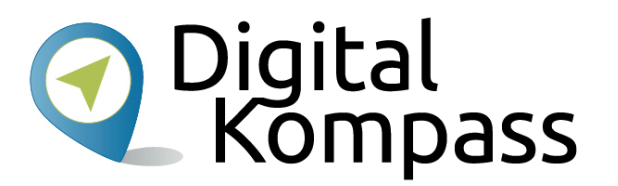

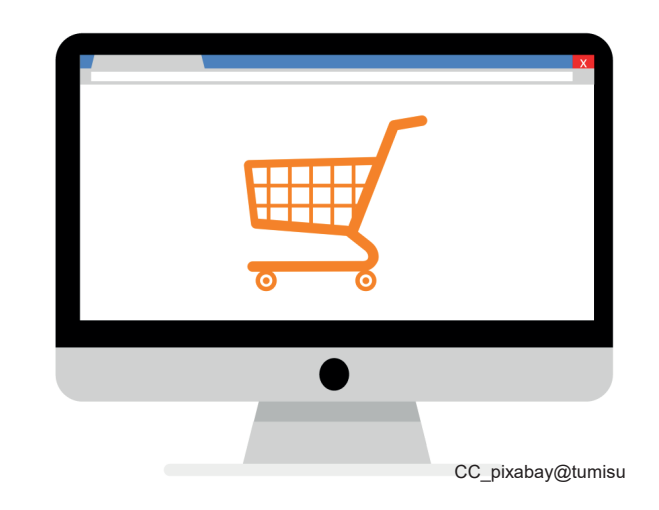

Stand: 01.2017

### **Vorteile einer Bestellung im Internet**

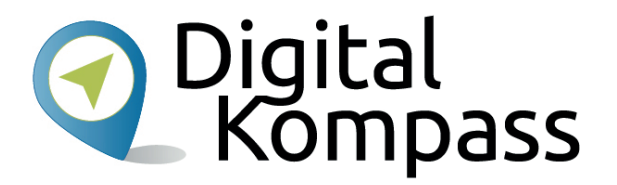

- •Flexibel, bequem und ohne Gedränge
- •In Ruhe stöbern
- •Überlegter und gezielter kaufen
- •Rund um die Uhr geöffnet
- •Zugang zu vielen Händlern
- •Große Auswahl
- •Gute Such- und Vergleichsmöglichkeiten
- •Einfache Lieferung nach Hause

# **Vielfältige Online-Shops**

Es gibt im Internet Online-Shops von Herstellerunternehmen und von Händlern (z. B. Media-Markt, Kaufhof oder Amazon).

Darüber hinaus finden Sie Plattformen, die wie ein virtueller Marktplatz aufgebaut sind (Z.B. Ebay, DaWanda).

Sie können auch Nahrungsmittel einkaufen (z. B. REWE, Edeka) und Essen bestellen (z. B. Lieferando oder örtlicher Anbieter).

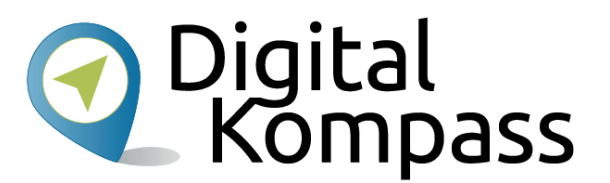

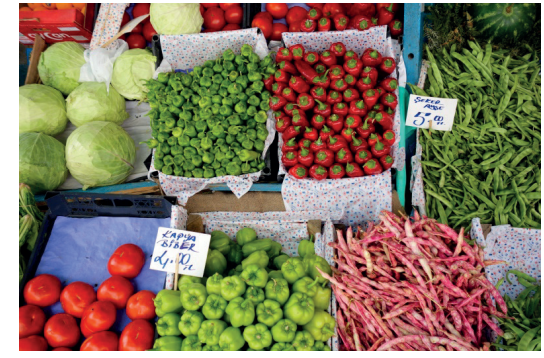

© flickr, BitBoy

Im Internet finden Sie darüber hinaus eine Vielzahl spezifischer Angebote wie zum Beispiel für das Kaufen oder Inserieren von gebrauchten Waren im regionalen und überregionalen Bereich.

Auch verfügen mittlerweile unzählige kleinere Unternehmen über Online-Shops und bieten ihre Produkte an.

In dieser Anleitung dient Amazon als Beispiel. Der Ablauf ist aber bei vielen Anbietern ähnlich.

Stand: 01.2017

### **Seriöse Online-Shops**

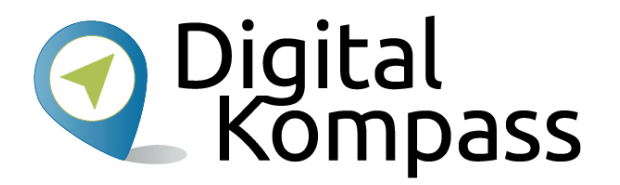

Neben der professionellen Gestaltung der Seite sollten Sie auf folgende Dinge achten:

- • **Impressum und Kontaktadresse** - Jeder seriöse Online-Verkäufer veröffentlicht eine Kontaktadresse und ein ausführliches Impressum auf seiner Webseite mit Telefonnummer oder anderer Kontaktmöglichkeit.
- • **Volle Kostenkontrolle** - Gewerbliche Händler sind verpflichtet, in ihren Angeboten neben der Produktoder Leistungsbeschreibung vor dem Kauf auch über den vollen Preis zu informieren: Dazu gehören neben dem Produktpreis auch Versand- und Verpackungskosten sowie alle Steuern, Gebühren und Zusatzleistungen.
- • **Bestätigung der Allgemeinen Geschäftsbedingungen** - Um den Bestellvorgang abzuschließen, weist Sie ein seriöser Online-Händler auf seine AGB hin, deren Kenntnis Sie per Klick bestätigen müssen.

Stand: 01.2017

# **Gütesiegel**

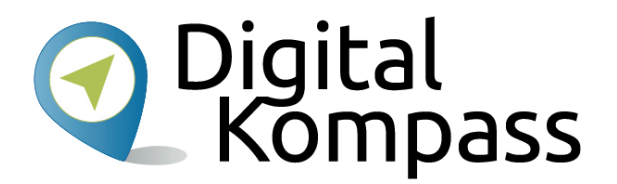

Vertrauenswürdige Online-Shops sind oft mit einem Qualitätssiegel gekennzeichnet. Die wichtigsten Siegel sind:

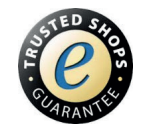

**Trusted Shops** - Das Europäische Gütesiegel ist eine Kombination aus Geld-zurück-Garantie und Händlerbewertungs-System.

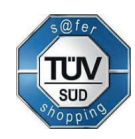

**TÜV Süd Safer Shopping** - Mit dem deutschen Gütesiegel ausgezeichnete Shops werden sowohl im Internet als auch vor Ort überprüft.

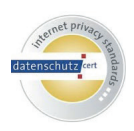

**Internet Privacy Standards** - Dieses deutsche Gütesiegel achtet insbesondere auf den Datenschutz und die Informationssicherheit bei IT-Systemen, Produkten, Verfahren und Prozessen der geprüften Shops.

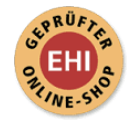

**EHI geprüfter Online-Shop** – Shops werden geprüft in den Kategorien Testbestellungen, telefonische Erreichbarkeit und Einhaltung gesetzlicher Informationspflichten.

Stand: 01.2017

# O Digital<br>Kompass **Einfache Sicherheitsmaßnahmen**

Prüfen Sie folgende, wesentliche Aspekte vor dem Kauf in einem Online-Shop:

- Hat der Anbieter eine Kontaktadresse und ein ausführliches Impressum?
- •Ist der Online-Shop unter anderem an einem Qualitätssiegel zu erkennen?
- •Wie hoch sind die Gesamtkosten wirklich?
- Welche Verpflichtungen gehe ich laut der Allgemeinen Geschäftsbedingungen ein?
- Welche Widerrufs- oder Rückgaberechte habe ich nach dem Kauf?

### **Internetseite aufrufen**

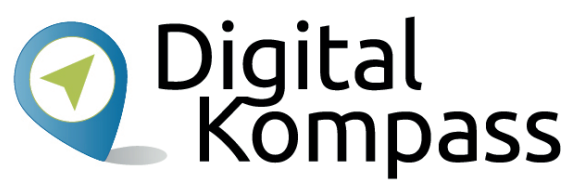

Rufen Sie die Internetseite des Online-Shops über Ihren Browser auf. Hier

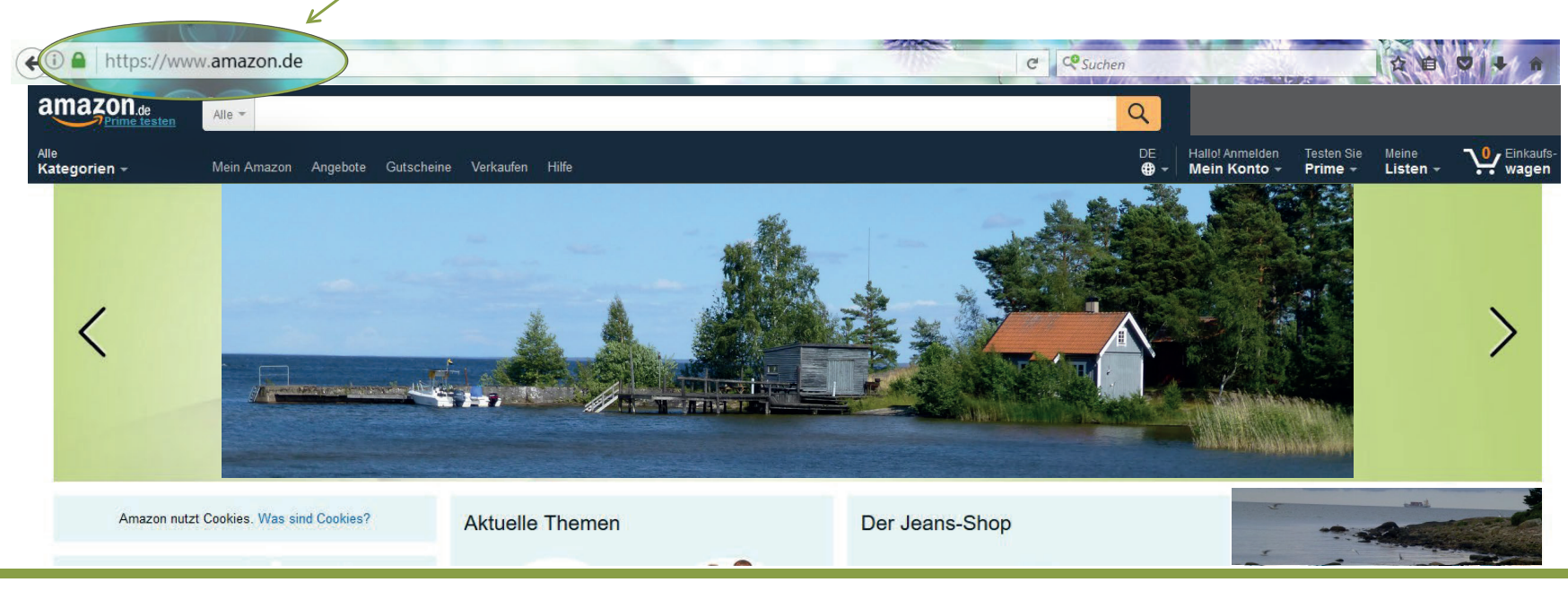

beispielhaft www.amazon.de

Stand: 01.2017

### **Nach Produkten suchen**

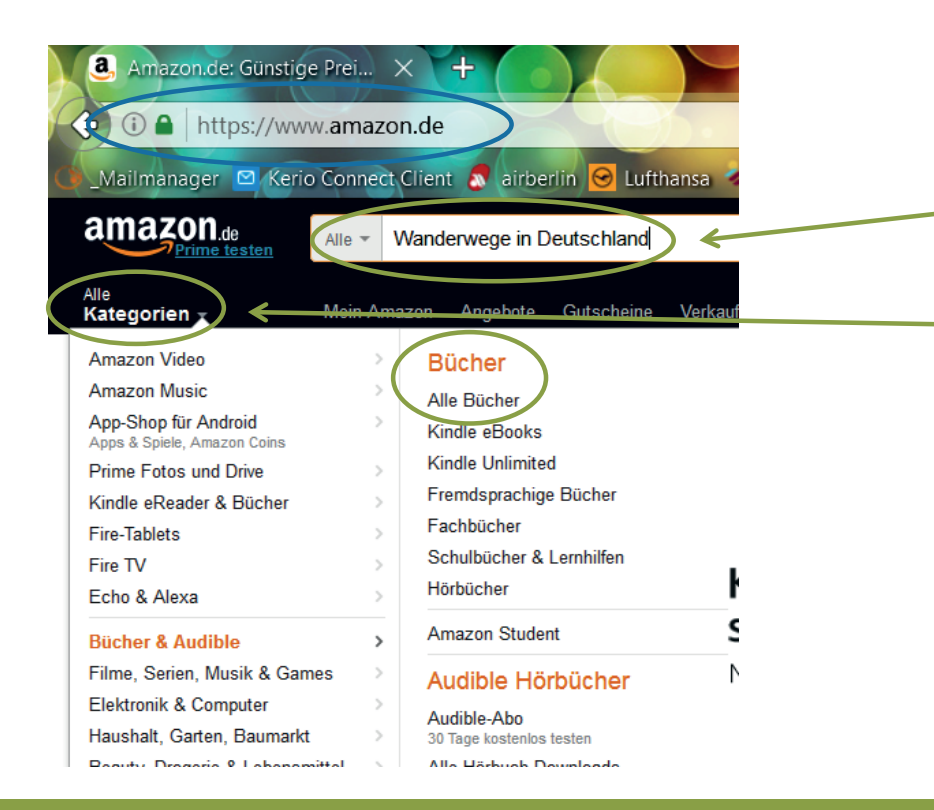

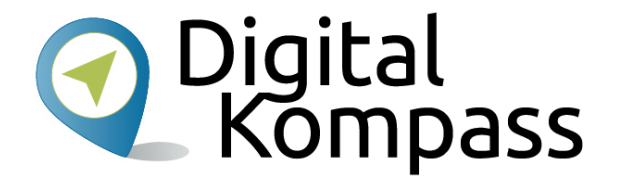

Sie können das gewünschte Produkt

- •in das Suchfeld eingeben oder
- •über "Alle Kategorien" suchen.

Hier am Beispiel der Suche eines

Buches zum Thema "Wanderwege in Deutschland".

Stand: 01.2017

### **Angebote sortieren**

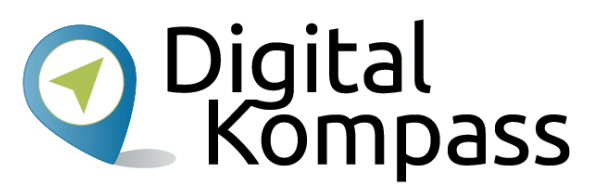

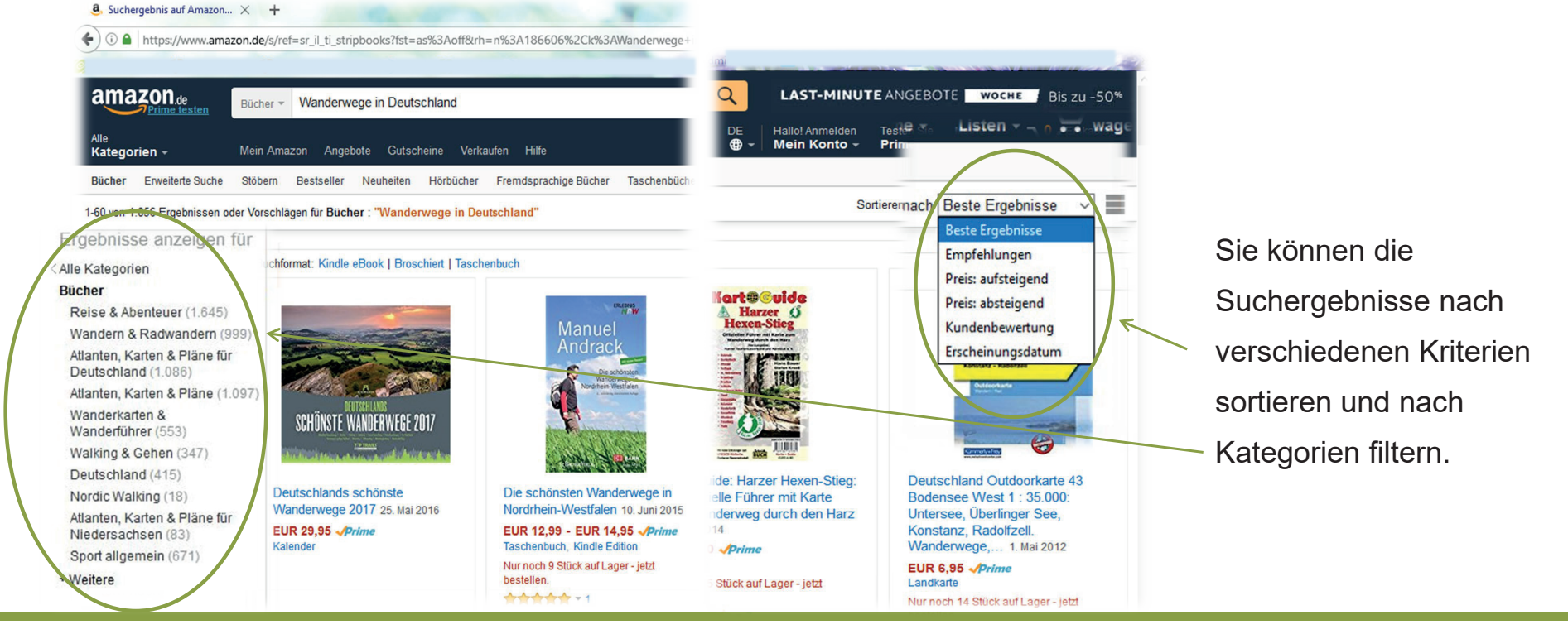

Stand: 01.2017

### **Angebote vergleichen**

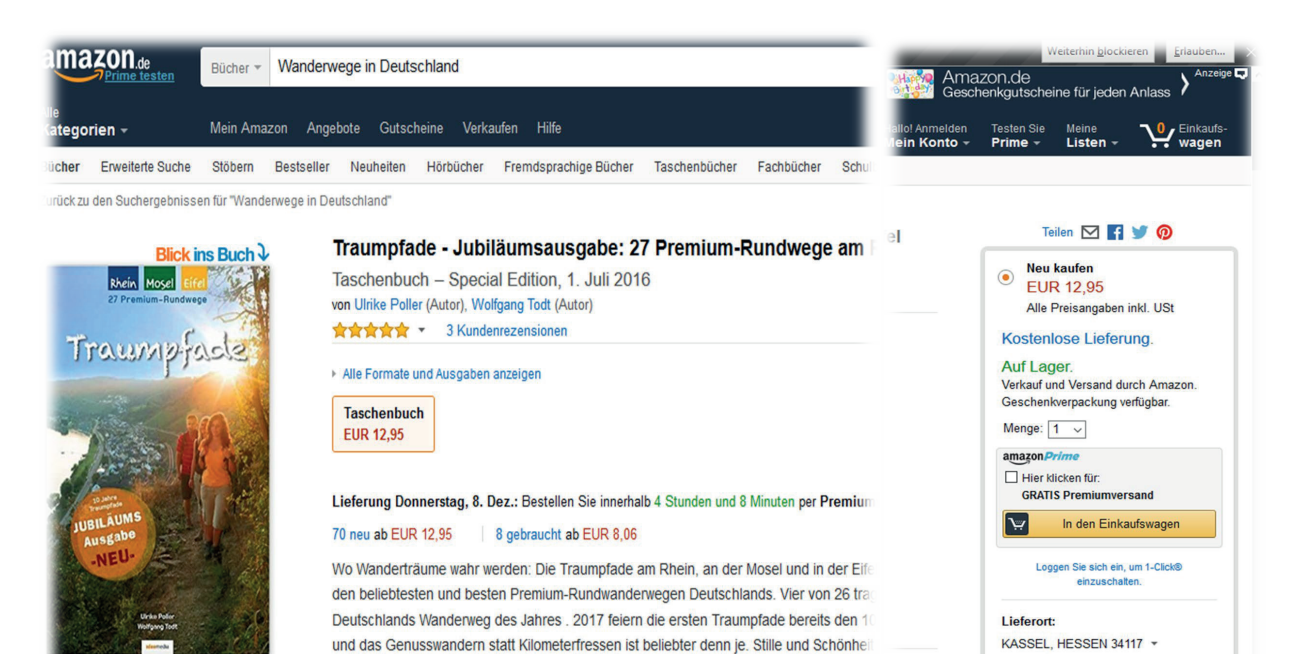

und Landschaft stehen hoch im Kurs. Jeder Traumpfad garantiert höchste Qualität und

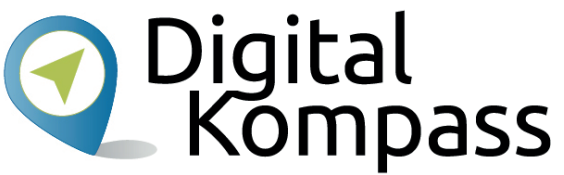

Schauen Sie sich die Angebote in Ruhe an. Werfen Sie z. B. einen Blick ins Buch, studieren Sie die Beschreibungen und Bewertungen und vergleichen Sie die Preise.

地震学校

Stand: 01.2017

### **Angebot auswählen**

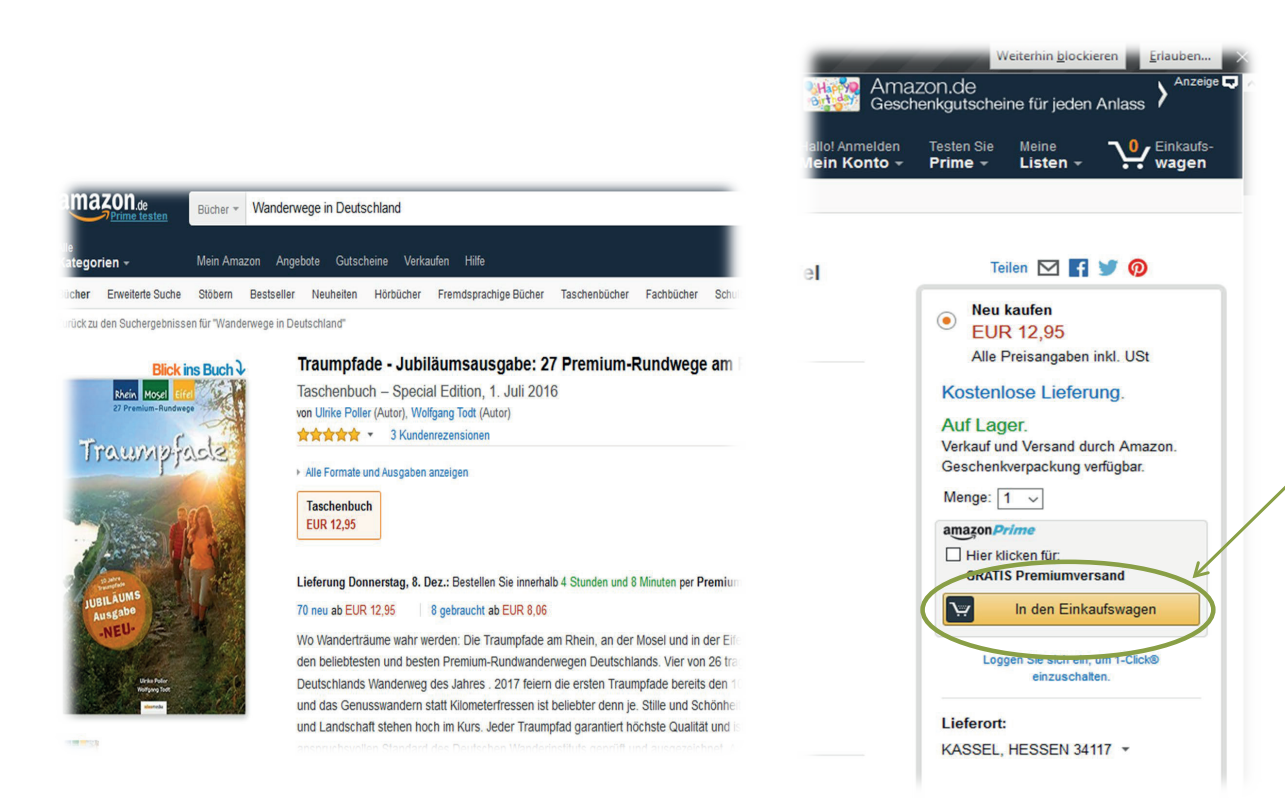

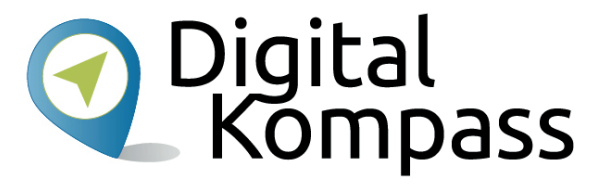

Wenn Sie sich entschieden haben, das Produkt zu bestellen, dann klicken Sie auf das Feld "In den Einkaufswagen". Damit legen Sie die Produkte in einen virtuellen Einkaufswagen.

Stand: 01.2017

Angebote Gutscheine Verkaufen Hilfe

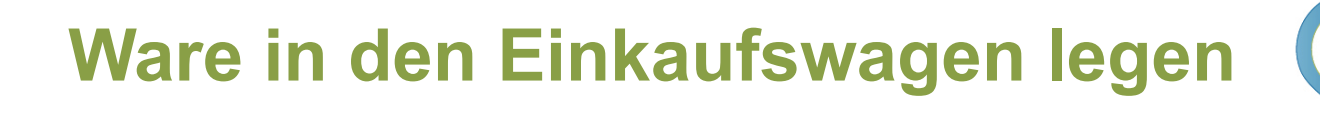

# **Digital**<br>P Kompass

Bis zu -5

Ty Einkaufs-

**LAST-MINUTE AND** 

 $Ters$   $Pri$  sten  $\neg$ 

Hallo! Anmelden<br>Mein Konto ~

Q

Zwischensumme (1 Artikel): EUR 12,95 Zur Kasse gehen (1 Artikel) Zum Einkaufswagen hinzugefügt Einkaufswagen Ihre Bestellung ist für GRATIS Versand gualifiziert! Wählen Sie diese Ontion an der Kasse, Detail

Wird oft zusammen mit folgenden Artikeln gekauft: Traumpfade - Jubiläumsausgabe: 27 Premium-Rundwege am Rhein....

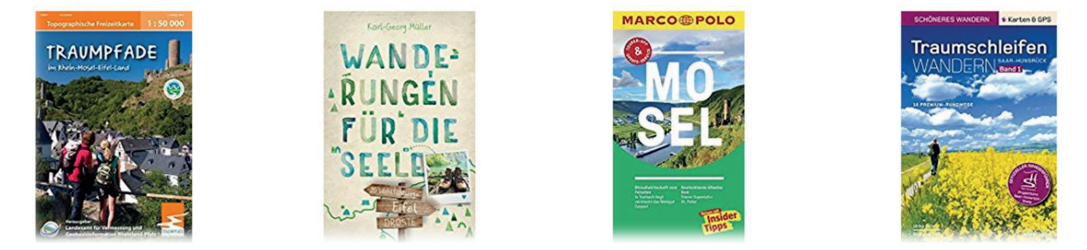

Das Symbol für Ihren Einkaufswagen zeigt an, wie viele Waren sich in Ihrem Korb befinden. Sie können weiter einkaufen oder auf den Einkaufswagen klicken, um den Einkauf abzuschließen.

Stand: 01.2017

# **Im Einkaufswagen**

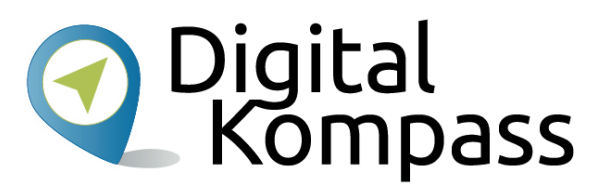

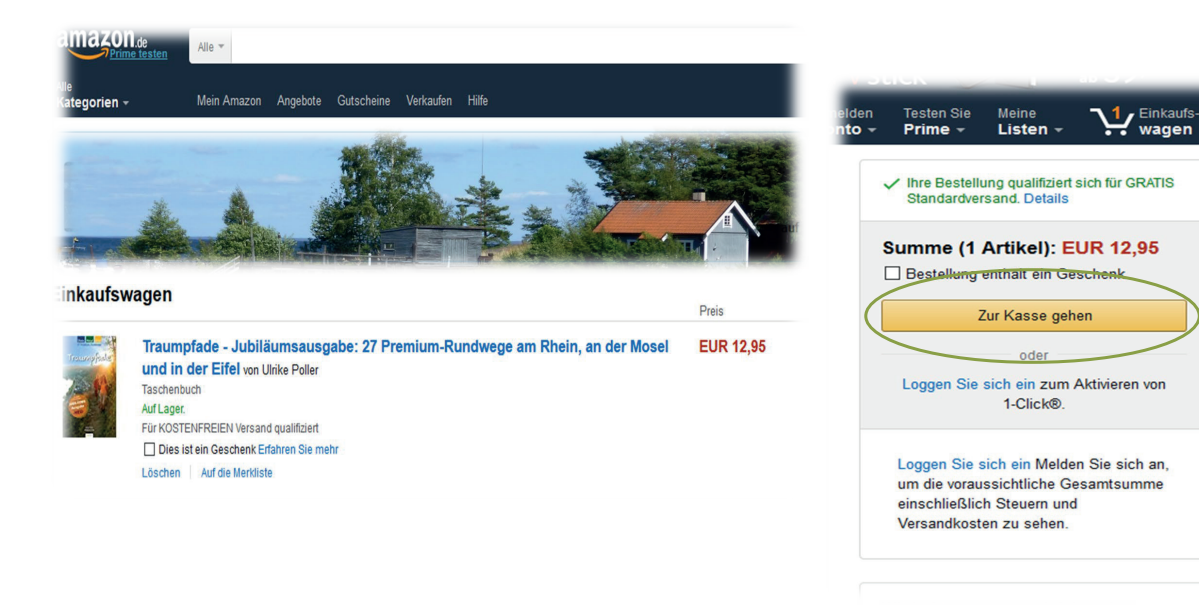

Im Einkaufswagen haben Sie alle Produkte noch einmal auf einen Blick. Möchten Sie diese bestellen, dann gehen Sie zur Kasse.

# **Anmeldung**

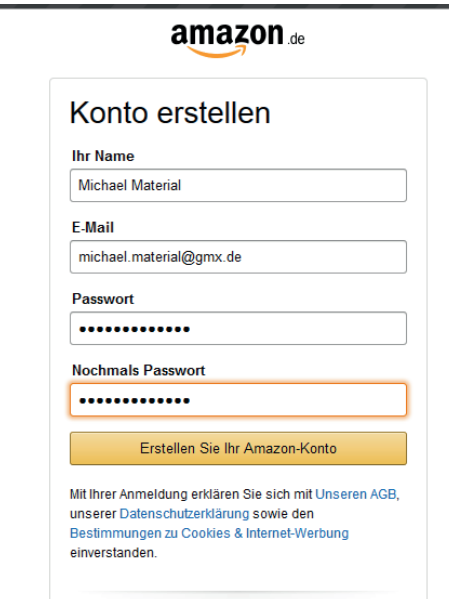

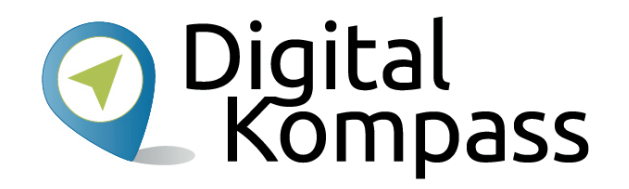

Nun müssen Sie sich anmelden und dazu ein Kundenkonto erstellen.

Das hat den Vorteil, dass Sie auch später in Ihren Bestellvorgang reinschauen können.

Es gibt Online-Shops bei denen man eine Bestellung ohne Einrichtung eines Kundenkontos durchführen kann. Auch das ist möglich für eine sichere Bestellung.

Stand: 01.2017

### **Versandadresse auswählen**

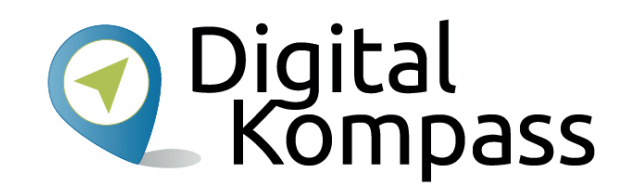

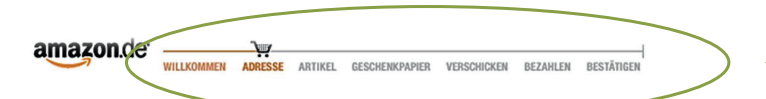

Fine Versandadresse auswählen

Oder wählen Sie eine Abholstation in Ihrer Nähe, Abholstationen in Ihrer Nähe

Verfügbare Abholstationen:Hermes PaketShop, Postfiliale (Postnummer benötigt), DHL Packstation (Postnummer benötigt)

Was ist eine Postnummer?

Um eine DHL Packstation oder Postfiliale als Abholadresse nutzen zu können, ist eine Anmeldung bei Paket.de notwendig. Nach der Anmeldung erhalten Sie Ihre DHL Kundenkarte und Postnummer Bitte geben Sie Ihre Postnummer an, wenn Sie eine Abholstation auswählen. PACKSTATION

#### Geben Sie eine neue Versandadresse ein. Wenn Sie fertig sind, klicken Sie auf den Button "Weiter". Vor- und Nachname: Michael Material **Firmenname** (optional - Bitte beachten Sie: Zahlung auf Rechnung gilt nur für Privatkunden, nicht für Firmer und Institutionen I

**BAGSO Service Gesellschaft** 

**Straße und Hausnummer** 

#### Oder suchen Sie nach einer Abholstation in ihrer Nähe

Bei Ihrer Apnolstation holen Sie sich Ihre Bestellung ab, wann es Ihnen am besten passt. Um eine DHL Packstation oder Postfiliale als Abholadresse nutzen zu können, ist eine Anmeldung bei Paket.de notwendig. Nach der Anmeldung erhalten Sie Ihre DHL Kundenkarte und Postnummer. Bitte geben Sie Ihre Postnummer an, wenn Sie eine Abholstation auswählen. Für Abholstationen der österreichischen Post ist keine DHL Postnummer nötig. Erfahren Sie mehr

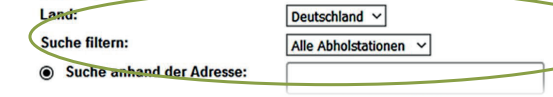

Die meisten Online-Shops zeigen Ihnen, an welcher Stelle Sie sich im Kaufprozess befinden. Geben Sie hier nun die gewünschte Versandadresse an. Sie können auch eine Packstation in Ihrer Nähe angeben.

Stand: 01.2017

### **Versandart auswählen**

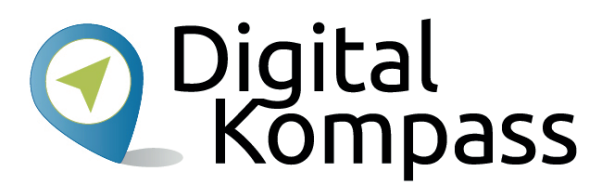

$$
\text{H.GC} \quad \underset{\text{whlikommen} \quad \text{adresse} \quad \text{arthkel} \quad \text{geschenkrapier} \quad \text{verschicken} \quad \text{beschlen}
$$
 bestähden

### en Sie Ihre gewünschte Versandart

#### ng 1 von 1

#### durch Amazon (Erfahren Sie mehr)

an: Michael Material, BAGSO Service Gesellschaft, Hans-Böckler-Str. 3, hein-Westfalen, 53225 Deutschland

#### fade - Jubiläumsausgabe: 27 Premium-Rundwege am Rhein, an der nd in der Eifel - Ulrike Poller 95 - Stückzahl: 1

buch - Neu urch: Amazon EU S.a.r.L.

m oder löschen

#### Oder wählen Sie eine Abholstation

20 Standorte in der Nähe dieser Adresse

#### Wählen Sie eine Versandart

GRATIS Premiumversand für diese Bestellung: für schnellen, kostenlosen **GRATIS** Versand Ihrer Bestellung wählen Sie "GRATIS Premiumversand mit kostenloser Probemitoliedschaft bei Amazon Prime".

Weiter

- O GRATIS Premiumversand mit kostenloser Probemitgliedschaft bei amazon Prime : Lieferung morgen, 11. Januar
- Standardversand (Siehe Details) : Lieferung Donnerstag, 12. Januar
- O Premiumversand (Siehe Details) : Lieferung morgen, 11. Januar
- O Morning-Express (Siehe Details) : Lieferung morgen, 11. Januar

Wählen Sie hier die gewünschte Versandart aus und bestätigen sie diese in dem Sie auf "Weiter" klicken.

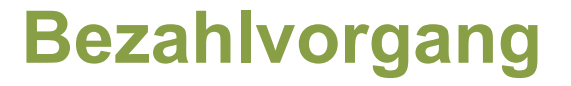

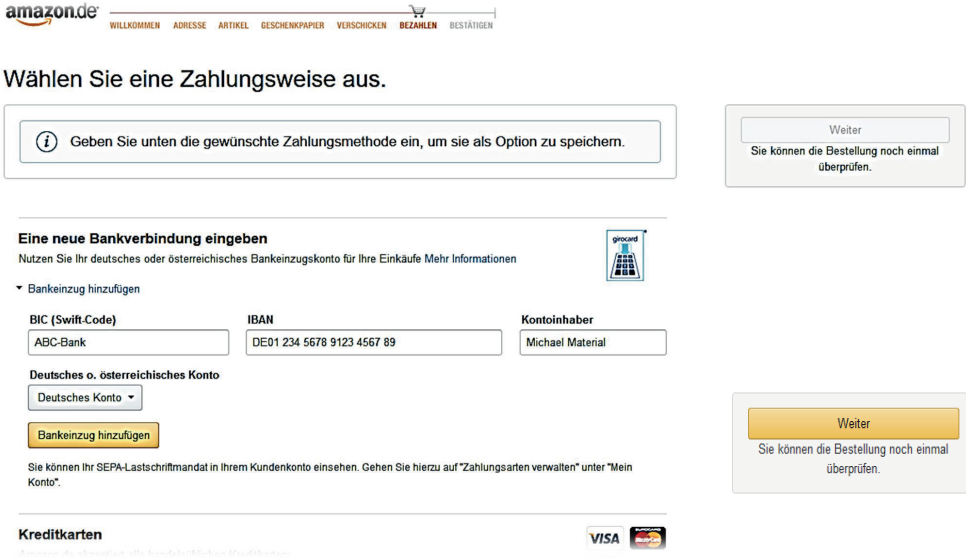

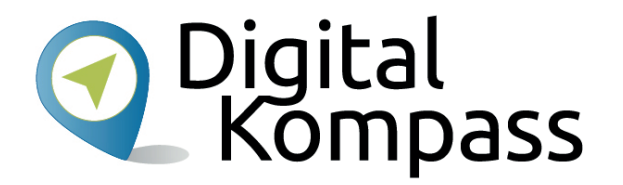

Hier wählen Sie nun die Zahlungsart aus und geben Ihre Zahlungsdaten ein. Meist gibt es verschiedenen Optionen wie per Lastschrift, Kreditkarte etc. Weitere Informationen dazu finden Sie auch auf den folgenden Seiten. Sie haben zudem hier auch die Möglichkeit Gutscheine einzulösen.

Stand: 01.2017

# **Bestellung abschließen**

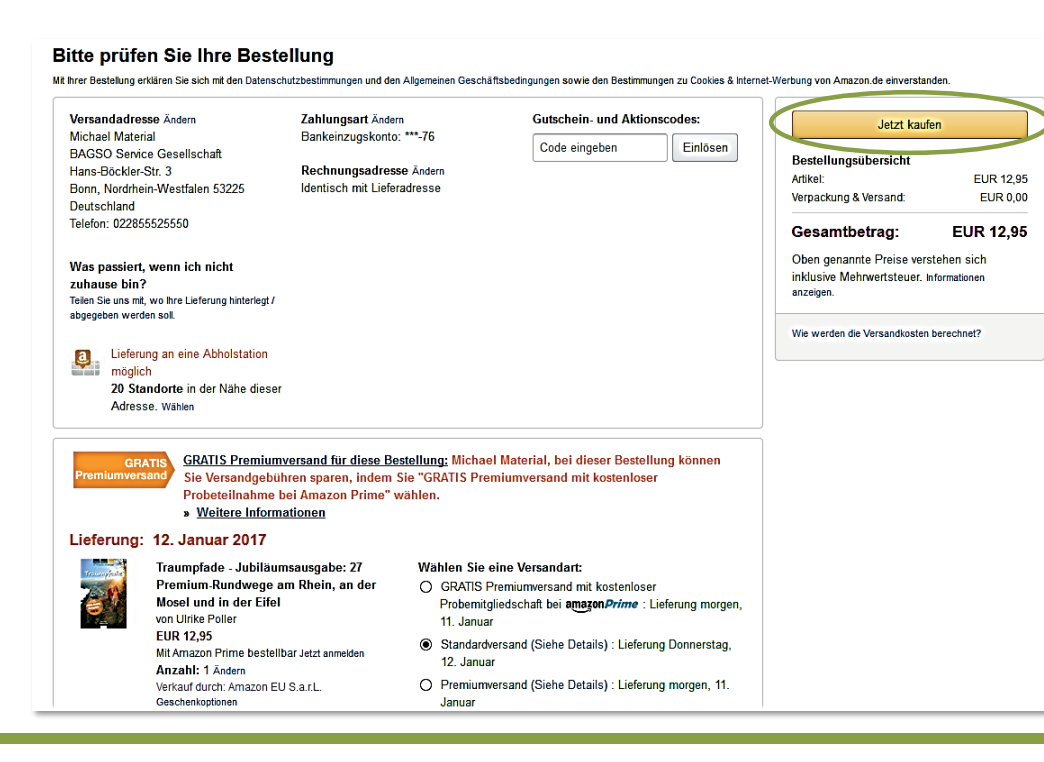

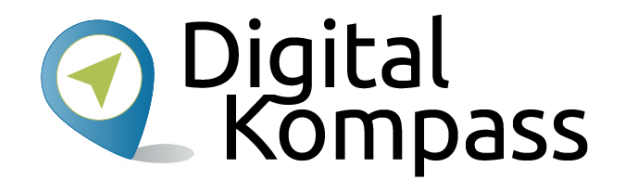

Sie bekommen alle Details und den Gesamtbetrag noch einmal angezeigt. Hier können Sie noch Änderungen vornehmen oder den Kauf abbrechen. Erst wenn Sie die letzte Bestätigung geben und auf "Jetzt kaufen" klicken, kommt der Kaufvertrag zustande. Sie erhalten dann eine Bestellbestätigung per E-Mail.

Stand: 01.2017

# **Sichere Bezahlsysteme**

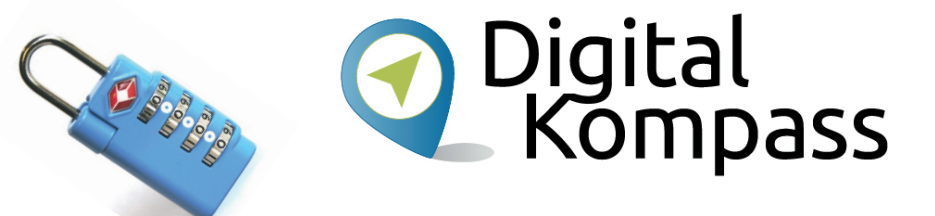

- • Die sicherste Art ist der Kauf auf **Rechnung**. Hierbei bezahlen Käufer erst, wenn Sie das Gekaufte auch erhalten haben. Nicht alle Online-Shops bieten, insbesondere Neukunden, den Kauf auf Rechnung an.
- • Beim **Lastschrift-Verfahren** geben die Käufer ihre Bankdaten beim Kauf auf der Webseite des Händlers ein. Der Händler bucht die Kaufsumme vom Konto ab. Sollte die Ware nicht geliefert werden, kann sie innerhalb von acht Wochen wieder zurückgebucht werden.
- • **Kreditkartenzahlungen** sind auch sehr sicher. Auch hier werden die Daten der Karte in ein Formular auf der Webseite des Händlers eingegeben.
- • **Treuhand-Services,** wie z. B. PayPal oder paydirekt, sind sicher, da sie das Geld des Käufers zurückerstatten, sollte die gelieferte Ware nicht dem Angebot entsprechen. Hier müssen Verbraucher sich aber ein Benutzer-Konto einrichten.

Foto: Von Baggage Master - Eigenes Werk, CC BY-SA 3.0

Stand: 01.2017

### **Unsichere Bezahlsysteme**

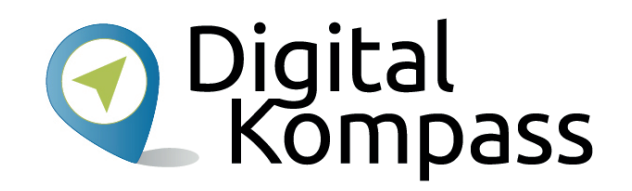

• Unter keinen Umständen sollten Käufe per **Bargeld-Transfer** beglichen werden. Dabei wird bezahlt, bevor die Ware verschickt wird. Möglichkeiten zur Rückbuchung der Transaktionen gibt es in der Regel nicht. Diese Zahlungsart ist besonders anfällig für Betrug.

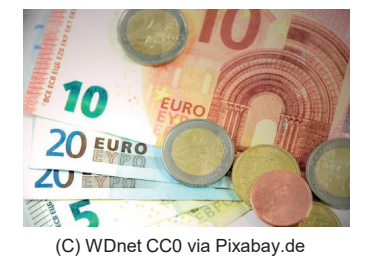

• **Vorkasse** (per Überweisung oder Abbuchung) ist bei einigen Shops üblich. Diese Zahlungsart kann vertrauensvoll bei etablierten und bekannten Händlern gewählt werden. Nicht selten wird der Vertrauensvorschuss des Kunden mit einem kleinen Rabatt (1 - 3%) belohnt. Wenn der Händler unbekannt ist und die Qualität der Ware nicht sichergestellt ist, sollte hingegen lieber auf den Kauf auf Rechnung ausgewichen werden.

# **Regeln für sicheres Bezahlen im Internet**

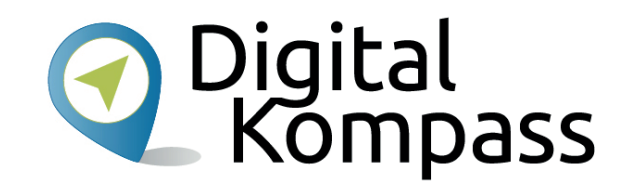

- • Teilen Sie niemandem Ihre **Passwörter oder sensible Daten** wie PINs und TANs mit und speichern Sie diese nirgendwo ab. Klicken Sie auf keine Links in E-Mails, bei denen die Eingabe sensibler Daten gefordert wird.
- Stellen Sie immer vor Eingabe Ihrer Daten sicher, dass Sie auf einer **sicheren Bank-Website** sind. Achten Sie dazu auf das Kürzel https:// in der Adresszeile und ein Schlosssymbol in der Fußleiste oder der Adresszeile. Geben Sie die Internetadresse Ihrer Bank immer von Hand in die Adresszeile Ihres Browsers ein.
- Legen Sie bei Ihrer Bank ein **Zahlungslimit** fest, so dass nicht unbemerkt hohe Summen abgebucht werden können.
- • Tätigen Sie Online-Einkäufe nur **vom eigenen Rechner** aus. Im Internet-Café ist die Gefahr größer, dass Angreifer die Daten stehlen.
- Prüfen Sie regelmäßig Ihre **Kontoauszüge**. Fallen Ihnen nicht erklärbare Zahlungen auf, wenden Sie sich umgehend an Ihre Bank und lassen Sie die Beträge zurückbuchen.

Stand: 01.2017

# **Nebenkosten und Rückgaberechte**

Ihre gewählte Zahlungsart hat oft auch Einfluss auf den Endpreis. Sind Sie mit dem Anbieter vertraut, können Sie in der Regel die kostengünstigste Variante (Lastschrift, Sofort-Überweisung etc.) wählen.

Auch die Art der Zustellung (Express, Standard) ist mit unterschiedlichen Kosten verbunden. Artikel mit Festpreisbindung (z.B. Bücher) werden versandkostenfrei geliefert.

Beim Internet-Kauf kann es hin und wieder auch zu Fehlkäufen kommen. Im Online-Handel bestellte Waren können im Regelfall innerhalb von 14 Tagen nach Erhalt der Ware wieder zurückgegeben werden. Über die genauen Details der **Rückgabe- und auch Widerrufsrechte müssen Online-Shops** informieren. Sie sind oft Bestandteil der **Allgemeinen Geschäftsbedingungen**.

Diese sollten Sie genau lesen!

Stand: 01.2017

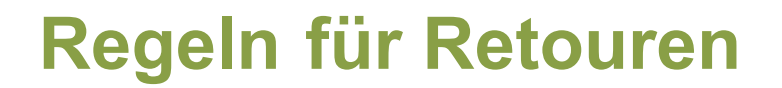

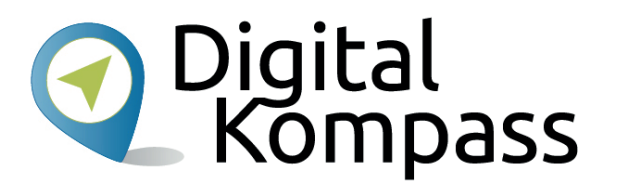

**Rücksendeporto**: Händler haben das Recht, dem Kunden die Kosten für die Rücksendung zu berechnen. Ist die Lieferung mangelhaft, müssen Besteller nicht fürs Rückporto aufkommen.

**Widerruf**: Händler sind verpflichtet, ein Widerrufsmuster bereitzustellen, entweder per E-Mail, im Internet oder anbei im Warenpaket. Der Widerruf muss binnen 14 Tagen erfolgen. Innerhalb von 14 Tagen muss der Kaufpreis erstattet werden.

**Widerrufsbelehrung**: Händler müssen in ihren Shops die geltenden Widerrufsbelehrungen veröffentlichen. Tun sie das nicht oder ist die Formulierung nicht korrekt, haben Kunden maximal zwölf Monate plus 14 Tage lang Zeit, die Bestellung rückgängig zu machen.

Stand: 01.2017

### **Glossar**

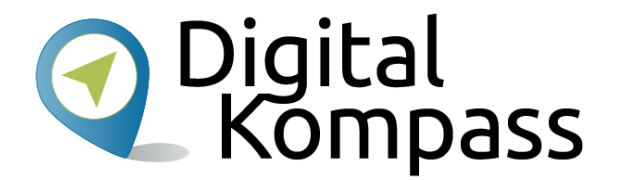

**Online-Shop:** engl., gesprochen Onlein-Schopp; Kaufhaus bzw. Geschäft im Internet **Online-Shopping:** engl., gesprochen Onlein-Schopping; Einkauf über das Internet **Ein-/Ausloggen:** engl., to log in/out; einbuchen, anmelden - ausbuchen, abmelden **Browser:** engl., gesprochen: Brauser; Programme zur Darstellung von Internetseiten **Button:** engl., gesprochen: Batten; Knopf, Schaltfläche bzw. optische Taste im Internet-Browser, die mit der Computermaus angeklickt wird.

Stand: 01.2017

### **Weiterführende Informationenund Quellen**

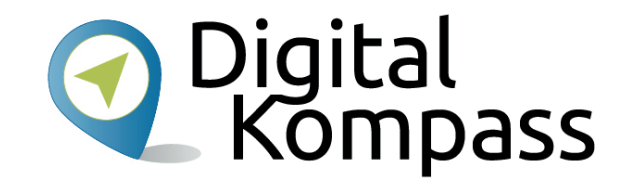

**Link-Tipps:** 

- Ausführliche Informationen zu Ihren Rechten beim Online-Shopping finden Sie auch hier: www.irights.info oder bei www.vz-nrw.de
- •Online-Einkaufen und Finanzen #5, Deutschland sicher im Netz e.V., 2017
- • Informationen des Bundesministeriums der Justiz und für Verbraucherschutz zu Rechten und Pflichten beim Umtausch nach Onlineshopping:

http://www.bmjv.de/Service/Formulare\_Widerrufsbelehrung\_Fernabsatzvertraege

• Der Bundesverband DIE VERBRAUCHERINITIATIVE hat auf einem Portal viele nützliche Informationen zum Thema Gütesiegel aufbereitet: http://label-online.de/

Stand: 01.2017

### **Notizen:**

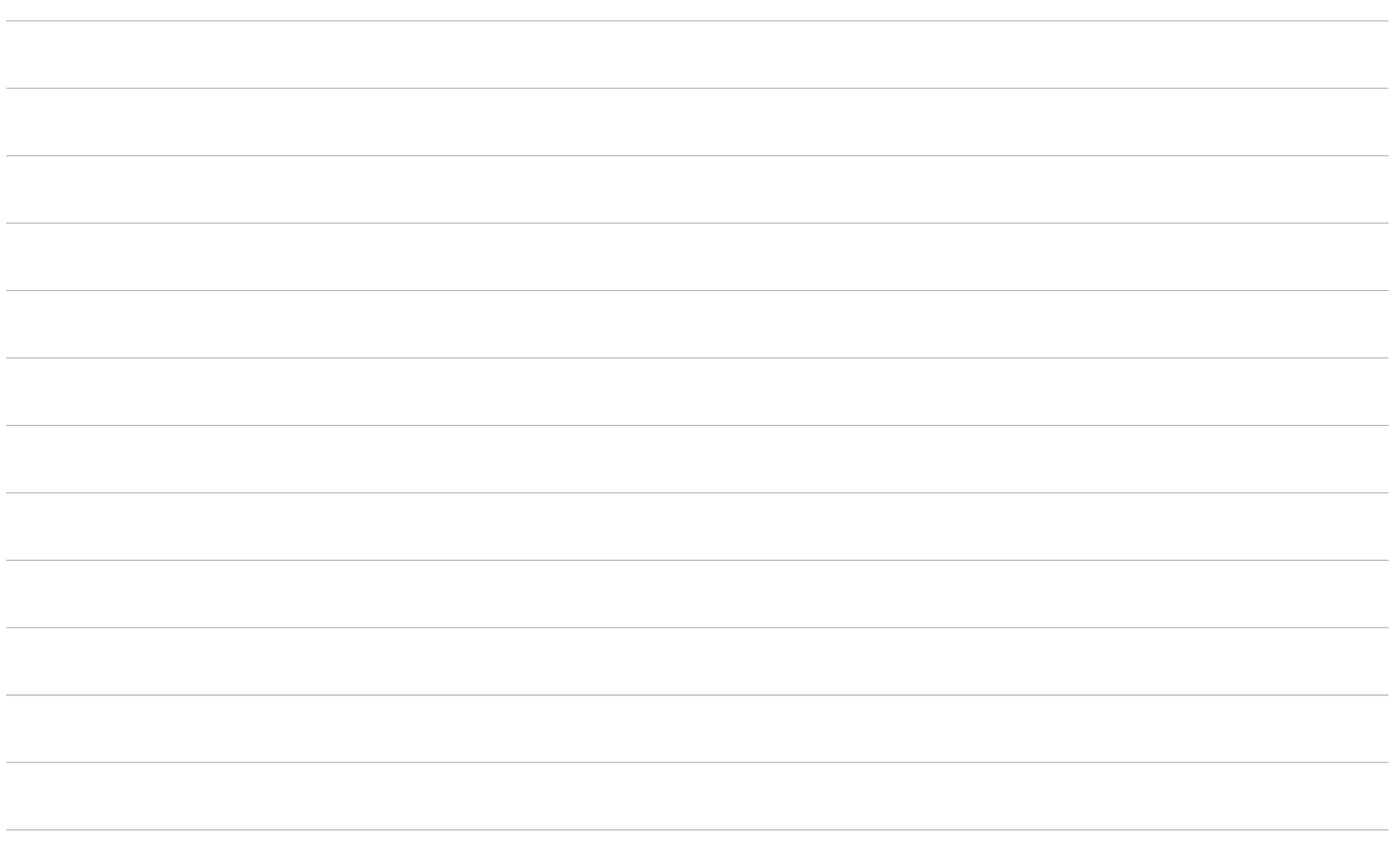

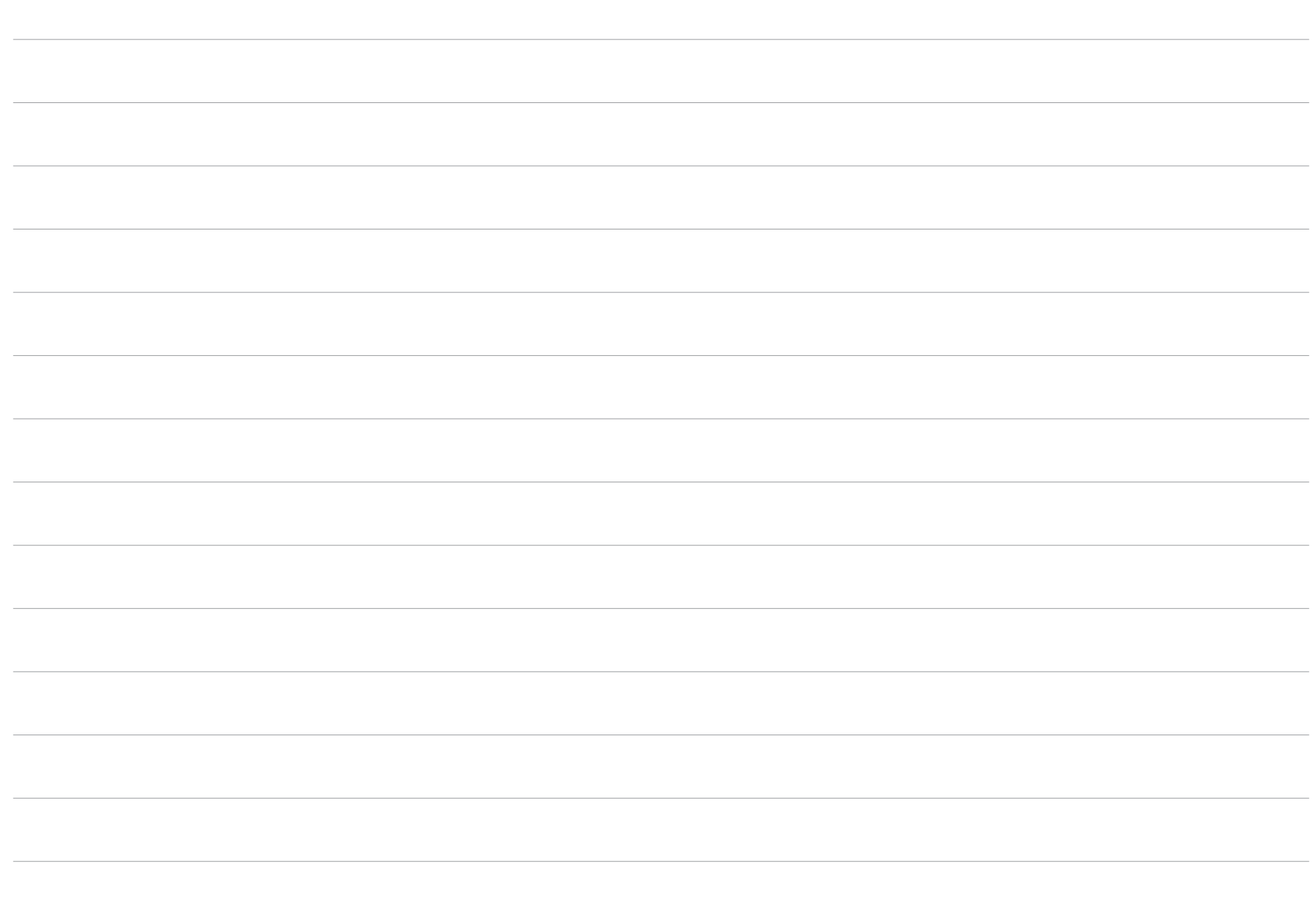

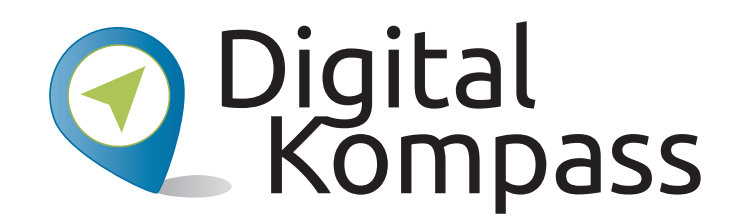

### Impressum:

**Digital-Kompass c/o BAGSO Service Gesellschaft**Hans-Böckler-Straße 353225 Bonn $0228 - 555525550$ info@digital-kompass.de

Verantwortlich: Dr. Barbara KeckRedaktion: Stefanie Brandt, Ingrid Fischer, Nicola Röhricht

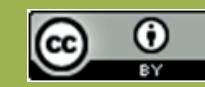

### **BAGSO Service Gesellschaft mbH**

Diese Veröffentlichung unterliegt der Creative Commons Lizenz (CC BY 4.0). Diese Lizenz erlaubt Dritten, ein Werk zu verbreiten, neu zu mischen, zu verbessern und darauf aufzubauen, auch kommerziell, solange der Urheber des Originals genannt wird. Weitere Informationen unter: http://bit.ly/2rJKRWg

Alle Abbildungen sind von der Lizenz ausgenommen.

### **www.digital-kompass.de**

Gefördert durch:

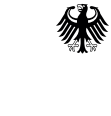

Bundesministerium der Justiz und für Verbraucherschutz

aufgrund eines Beschlusses des Deutschen Bundestages

Erstellt durch:

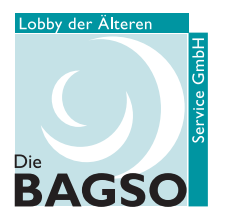

Bundesarbeitsgemeinschaft der Senioren-Organisationen Unterstützt durch:

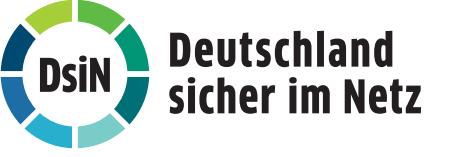